## **Online Classified Ads**

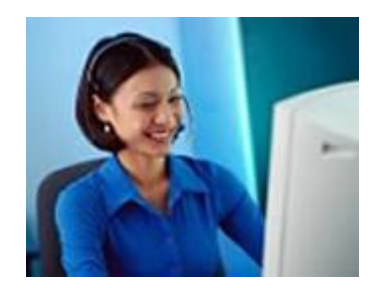

#### **How do they work?**

By placing free classified ads in proper locations online you can generate leads from using your computer and an Internet connection.

Online classified ads can be a good way to generate leads for free. Utilizing the immense power of the Internet you can generate leads all day long with only a time commitment, and do it all right from home.

For online classifieds advertising, establish a pattern of posting new, free ads every two or three days every week. After three or four months you will have accumulated sufficient advertising impact to generate a steady flow of new leads weekly.

Just Do It! And, Don't Ever Stop Advertising! Ever! Do Wal-Mart, Coca Cola, and Radio Shack ever stop....NOPE! Be consistent like the BIG BOYS!

Create a list of half a dozen sites where you should regularly post and renew your ads.

By testing your ads in a dozen sites and picking a few that produce results for your offerings. Use only those selected sites regularly by posting new ads and renewing existing ads.

If you are looking for a few niche classified sites, use the niche keyword in your search query, e.g. "free auto classifieds."

Once you have created a list of 10+ classified sites, visit each site and spend a some time to browse through their listings to familiarize yourself with the site. Sign up at those sites using a public email address (Google, Yahoo, Hotmail, etc.).

Don"t spam these sites. Post only in relevant categories. Now monitor the responses from these sites for two weeks.

#### **What results do they produce?**

Typically 5 to 50 lead per week (after 4 to 8 weeks of consistent effort)

#### **Place free classified advertisements online to promote your business and generate 100's of leads<sup>1</sup>**

The key to successful advertising with online classifieds is being very consistent.

For a document with a list of 48 proven ads that you personalize with your information then copy and paste to the online website, go to [www.StarAchieversTeam.net/files/48ProvenAds.doc](http://www.starachieversteam.net/files/48ProvenAds.doc)

#### **How to Get Started**

- Pick one (1) ad from the list of 48 Proven Ads.
- Personalize the ad with your information. Insert your username in the Launch Your Future website and your business voice mail box.
- Save the ad to copy from later into the online classified ad sites.

Create an account with the online classified ad website. Follow the instructions to post an ad with the online classified website. Make sure after you create an account with the advertiser you save the account login page to your "Favorites".

It is recommended to **print** the confirmation email you will receive from the online classified website after you create an account. If your username and password for access to your account is not in the email, write it on the printed email.

Keep email correspondence in a folder with ALL of your online classified website confirmation emails. You"ll need it when you post future ads.

Here are the recommended online classified ad websites. There is an instruction page for each online classified ad website following the recommended list.

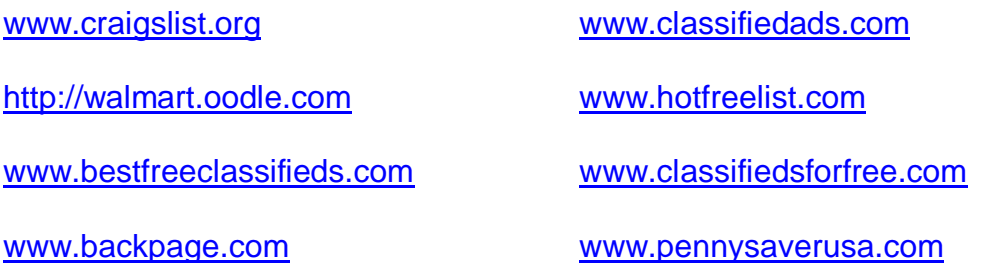

To find more places to advertise! Just go to google.com or yahoo.com and do a search for "classified ads", or "free classified ads", or "online classified ads" and you'll find thousands of places to start.

Apply these simple steps and you'll start to generate fresh 100% exclusive leads.

 $\overline{a}$ <sup>1</sup> Tim Sales, [www.firstclassmlmtools.com,](http://www.firstclassmlmtools.com/) 48 Proven Advertisements, 2011

Star Achievers Team, LLC © April 2011. Not for sale, can be shared

### **How to advertise on Craigslist**

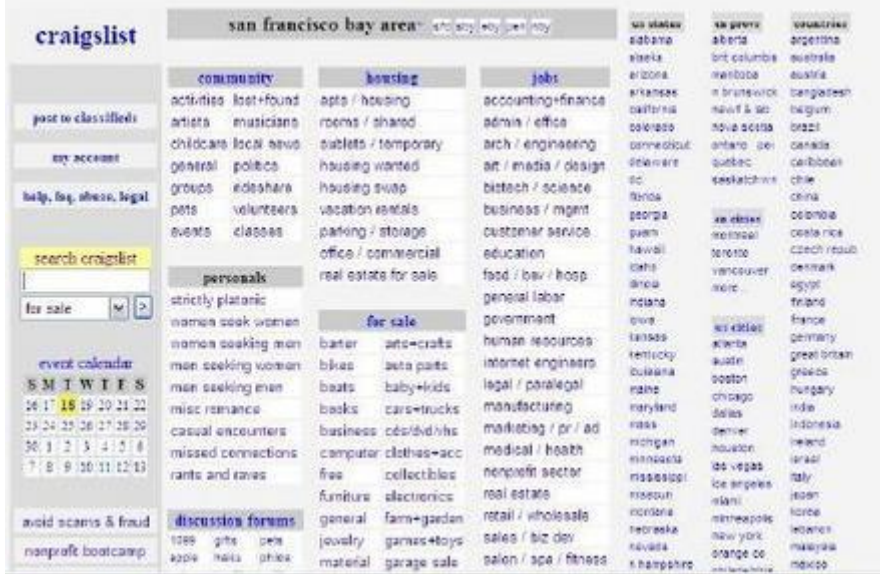

Craigslist is a local community classifieds and forums - a place to find jobs (and businesses), housing, goods & services, social activities, community information, and just about anything else -- all for free, and in a relatively non-commercial environment.

Craigslist is the free advertising method that we recommend you use to reach millions of prospects with ads daily and weekly. It's extraordinarily simple, completely automated and incredibly \*powerful\* when used **correctly**.

Craigslist is one of the most visited sites in the world, trailing only yahoo, AOL, Microsoft, Google, eBay, and news corp. More than 15 million people use Craigslist each month. It is found in more than 700 local sites in 70 countries.

Let's start advertising with this massive traffic site right now....

First, create a user account

- Go to the **account signup form** at<https://accounts.craigslist.org/login/signup>
- Enter your email address, type the five-letter verification word that appears on the screen, and click "create account."
- They will send you an email with the instructions for completing the account setup process.

#### **Step 1)** Go to **[http://craigslist.org](http://craigslist.org/)**.

Click on "my account" and login.

Post a new ad; select the city, state or province that you want to advertise in. We recommend you start with your home city or someplace closest to your location. Depending on the city, the ad will post from 7 days to 45 days.

**Step 2)** *Post to a single geographic area and category only -- cross-posting to multiple cities or categories is not allowed* On this page you will see different type of postings. Click on "**Service Offered**" link.

**Step 3)** Choose "**small biz ads**" category.

**Step 4)** Now the Ad. Find the ad you chose and saved.

Enter a "Posting Title". The "Posting Title" is the **bold** print in the advertisement.

In the "Reply To" section, "hide" your email or check the "anonymize" button.

In the "Posting Description" box, copy the body of the ad with your personal information. Click "Continue".

Review and confirm your ad. If you need to make changes, click "Edit" and make any corrections. Click "Continue" if it is correct.

Finalize your post by typing the words that are shown in the box; click "Continue". You"ll get a thank you page after you successfully post the ad and a confirmation email.

"Logout" of your account.

Your ad will show up under "Services" in the "sm biz ads" section on Craigslist in about 15 minutes

Apply the steps above right away and get your Craigslist advertising running today, everyday! There are endless ads, sections and locations you can be advertising weekly at Craigslist

#### **Advanced Craigslist Marketing**

Depending on your selection of City, you ad will appear on Craigslist for 1 week, up to 1 month. You cannot advertise the same opportunity again in that city with that email until your ad has expired.

What you can do however, is with a different email address, post another ad with different title and content, in another city. You can do this in maybe 5 - 10 different Craigslist cities every week, using a different title, ad content, use different redirects, and a different email every time.

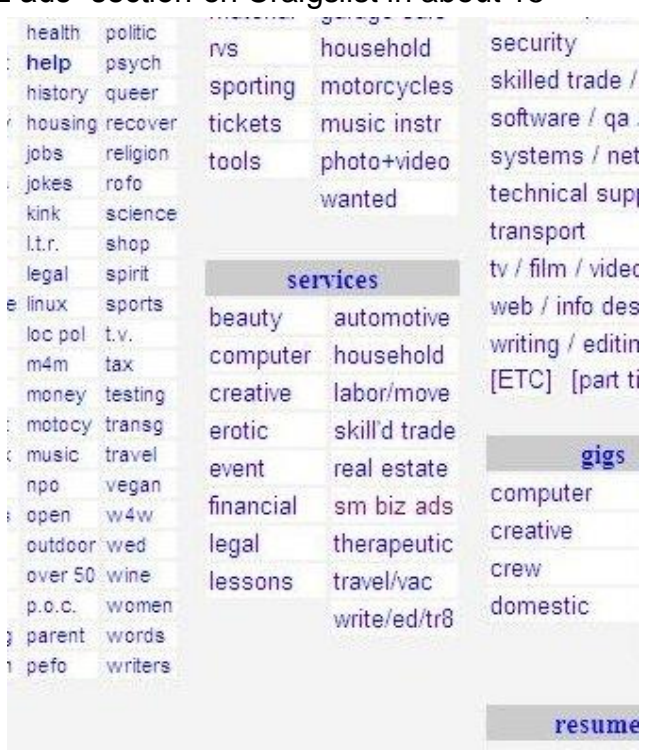

#### **DO NOT SPAM CRAIGSLIST - Just a hand full of quality ads every week and you will have great success.**

## **How to advertise on Classified Ads.com**

Go to [www.classifiedads.com.](http://www.classifiedads.com/)

Login to create a user account.

Once you post an ad, you are eligible for a free account. Click on "New User" to post your ad.

**Step 1)** Choose category "Jobs & Employment". Under "Jobs & Employment" choose "Business Opportunities" Click "Continue"

**Step 2)** Select the location for your Ad. We recommend you start with your home state and your home city or someplace closest to your location. Click "Continue"

**Step 3)** Create your ad. Find the ad you chose and saved. Enter an "Ad Title". The "Ad Title" is the **bold** print in the advertisement.

In the "Ad Description" box, copy the body of the ad with your personal information. In the "Biz Op Type" box, open the drop down menu. Click on "Home Based"

Enter your personal information.

Make sure box is checked to "keep email private". Phone number is your business voice mail box.

"Expire In" should be at "1 month" (Open the drop down box to make change)

Enter the characters shown in the "Security" box.

Choose an image to upload. This is optional.

Click "Finished".

Verify your phone number page. Your listing qualifies for instant activation using their automated phone system. Simply enter the number you want them to call and follow the instructions.

In the box where your business voice mail box number is shown, change the number to any phone number you can answer the phone when you click for activation to get a 3-digit code. Or you can use their standard activation times; click on "Skip this Step" on the bottom of the page.

Once you answer the phone and get the 3-digit code (or follow their standard activation process) your ad will be live. Print your Ad.

#### **How to advertise on Walmart Classifieds**

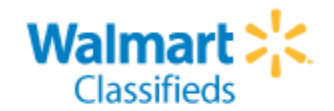

Go to [http://walmart.oodle.com](http://walmart.oodle.com/)

Enter the city, state or province that you want to advertise in. We recommend you start with your home city or someplace closest to your location.

Click on "Register / Sign In"

Click on 'Create an account'. Fill in the required information. Check the 'Terms of Service' box.

Click "Continue". An email will be sent to verity your account.

Follow instructions in email. When you click on the link in the email, you can post an Ad.

**Step 1)** Click on 'Post New Listing'; a box will open. Select a category in the drop down box. Choose 'Jobs'. Click box "Post Listing to Marketplace". Click "Continue".

**Step 2)** Place your ad

Enter an Ad Title in the box "What"s the job?" Ad Title is the **bold** print in the advertisement. In the "Jobs" box, select a sub-category. Open the drop down box, choose "Business Opportunities'. Click 'Ok'.

In box "Why is it available?" type in "Independent Sales Rep for Wellness Company" In "Job type" box, open drop down box, click on "Part time". Check the box to post to "Marketplace Friends". If you have a Facebook page, click to post there as well. Click "OK".

Look for an email from Walmart Classifieds confirming your listing is live. Click on link to view/edit your listing. Print and track when your ad expires.

# **How to advertise on Hot Free List** Hot Free List

Go to [www.hotfreelist.com](http://www.hotfreelist.com/)

On the page find "Business" category; click on "Business Opportunities". When you place your ad, it will be in the recommended category (Business Opportunities).

**Step 1)** On the left side of the page click on "POST FREE AD". Select a 'Region", click on 'USA'.

**Step 2)** Place your ad Enter Ad Title in the "Title" box ". Ad Title is the **bold** print in the advertisement. Select a location. Open the drop down box; select the State you live in.

Paste the Ad in "Ad text" box. You can hyperlink your website address using the hyperlink in the text editor. (Looks like earth with green arrow; it's on the editor toolbar).

Enter you email address. Check box "Do not display my email but allow users to contact me through the contact form"

Enter the "Security code" shown in the text box.

Upload picture (optional).

Check box to "Agree to Terms" Click on "Post Now"

**Step 3)** Look for an email from Hot Free List to verify your email address Once you verify your email address, your ad will show up. Preview your ad.

### **How to advertise on Best Free Classifieds**

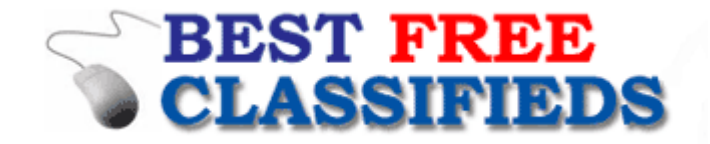

Go to [www.bestfreeclassifieds.com](http://www.bestfreeclassifieds.com/)

Click on **POST FREE CLASSIFIED AD**

All free classified ads automatically expire after 30 days.

Ads are limited to 35 words, including headlines.

They won't be able to correct, edit or remove your free classified ad in any way after you submit it.

**Step 1)** Enter your full name. Enter your email address (it will be hidden at bottom of ad as text link to reply)

**Step 2)** Select a category; scroll down to find 'Business Opportunities'.

**Step 3)** In the 'Ad Text' box, paste your ad (35 words including headline) Make sure you include website link as http://LaunchYourFuture.com/username

Click on "Post Free Ad". Look for email to confirm ad submission. You can review your Ad in a clickable link in the email.

Add website to your 'Favorites'.

### **How to advertise on Classifieds for Free**

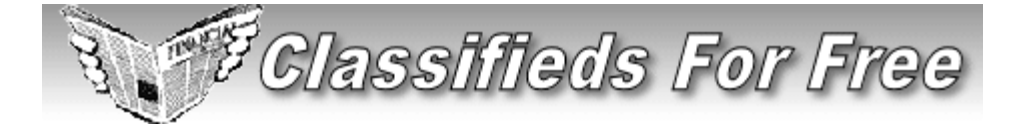

Go to [www.classifiedsforfree.com](http://www.classifiedsforfree.com/)

Post unlimited **free ads** and **local ads** in 600 US Cities, all [US States,](http://www.classifiedsforfree.com/list/State.htm) and [60 countries.](http://www.classifiedsforfree.com/list/Country.htm) **Free classified** ads stay for **7 days**. Renew unlimited times by [registering for free.](http://www.classifiedsforfree.com/register.htm)

Start with an ad in your city.

**Step 1)** Click on 'Register' tab. Complete the "New Registration" form. Uncheck the box "Yes, send me special offers by e-mail". Click 'Register'.

**Step 2)** Click on 'Login' to login to your account and post an ad

**Step 3)** Click on 'Post Ads' tab from the top menu to post your Ad. Click on 'US States' in drop down box.

**Step 4)** Click on the tab 'Post Ad in US Cities' Select your 'State' of residence. Select a 'City', recommended where you live. Select 'Category'; choose 'Business Opportunities'

**Step 5)** In the 'Ad Information' box, place your ad. Enter Ad Title in the "Ad Header / Title" box ". Ad Title is the **bold** print in the advertisement. Enter website link as **http://LaunchYourFuture.com/username** in "Destination URL" box.

Upload image (optional); follow directions on page. In "Image Gallery", follow directions to include image in Ad.

Click "Post the Above Ad" button.

Preview the ad. If you need to make changes, login to your account and edit the ad.

Renew your ad in 7 days. Do this a total of 3 times so your ad will run for a total of 28 days. Then create a new ad for the next 28 days.

Star Achievers Team, LLC © April 2011. Not for sale, can be shared

### **How to advertise on Backpage**

## backpage.com.

Go to [www.backpage.com](http://www.backpage.com/)

**Step 1)** Choose a 'Metro Area'. Select the state; select the city or area of your state that you want to advertise in. We recommend you start with your home city or someplace closest to your location.

**Step 2)** Click on 'Post an Ad' button. Choose a "Section" for your Ad; click on "Services". Choose a "Category"; click on "Business Opportunities". Choose a location that best fits your ad; your city or area close to you.

**Step 3)** Write your Ad. In the 'Ad Information'

Enter Ad Title in the "Ad Title" box ". Ad Title is the **bold** print in the advertisement. Enter Ad in "Description" box.

Enter your email address in "Email address" box and "Confirm Email Address" box. Regarding 'Email Inquires' section, hide your email address from readers.

Upload image (optional); follow directions on page.

Click "Continue" button (you are agreeing to their Terms of Use)

**Step 4)** Preview your Ad. Edit if you need to make changes.

Enter the "Security code" shown in the text box. Click on "Place Ad Now" button.

Look for email to confirm ad submission. Follow the instructions in that email to make your posting live. You can review your Ad in a clickable link in the email.

Create an account at <http://posting.www.backpage.com/classifieds/central/CreateAccount?type=user> Look for email to confirm your account. Follow the instructions in that email to activate your account.

Login to your account to review and /or manage your ad.

### **How to advertise on Penny Saver USA**

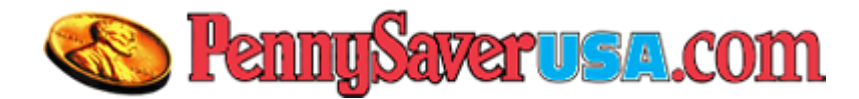

Go to [www.pennysaverusa.com](http://www.pennysaverusa.com/)

Click on "New User? Sign Up" link. Enter information in new window. Click "Sign Up For Free" button.

Click on "Place a Free Ad" button. Make sure the "City" is the city or area of your state that you want to advertise in. We recommend you start with your home city or someplace closest to your location

**Step 1)** Select a 'Category'. In the drop down box choose "Job Listings". In the drop down box next to that choose "Business Opportunities".

**Step 2)** Describe your Ad Enter Ad Title in the "Title" box ". Ad Title is the **bold** print in the advertisement. Enter Ad in "Description" box.

In "Tags In Search" box, enter keywords – home business, make money at home, home-based business.

Answer 'Yes' to the question 'Is this ad for a business?'

Add photo image. Follow upload image instructions.

Enter your city or large city closest to you in "Location" box. Enter zip code in "Zip Code" box.

Enter email address in "Email Address" box. You may be asked to login to your account. Go ahead and do that.

Enter your first and last name.

Enter your business voice mail box in the "Phone Number" box. Follow directions for how to enter the phone number.

Click on "Place My Free Online Ad Now!" box.

Look for email to confirm ad submission. Follow the instructions in that email to make your posting live and have access to your account.